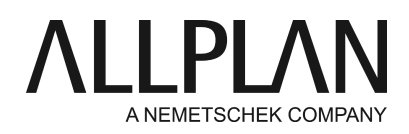

# **Geschwindigkeit von Allplan verbessern**

FAQ Technischer Support

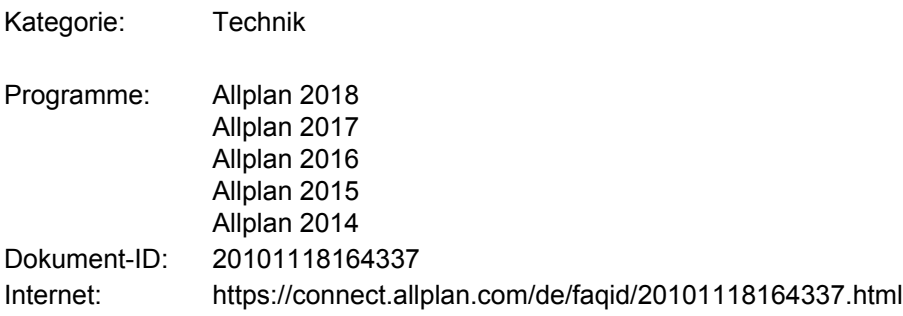

## **Frage:**

Welche Einflüsse können zu einem Performanceverlust in Allplan führen?

## **Antwort:**

Bitte überprüfen Sie zunächst folgende Punkte:

#### **1. Rechnerneustart**

Starten Sie nach Abschluss der Installation den Rechner einmal neu.

## **2. Systemvoraussetzungen:**

- Allplan Hardware-Empfehlungen

- Allplan Systemvoraussetzungen

2.a) Laden Sie den den Systemtest herunter und führen Sie ihn aus. Überprüfen Sie die Hinweise: <https://www.allplan.com/de/system/systemvoraussetzungen/>

2.b) Überprüfen Sie die Allplan Systemvoraussetzungen: <https://www.allplan.com/de/system/systemvoraussetzungen/>

2.c) Hinweise zu Grafikkarten finden Sie unter <https://connect.allplan.com/de/support/grafikkarten.html>

## **3. Aktuelle Version**

Stellen Sie sicher, dass Sie die aktuelle Allplan-Version einsetzen. Überprüfen Sie dies wie folgt. Wählen Sie in Allplan rechts oben auf das Fragezeichen -> ? -> Allplan Update Wählen Sie hier 'Jetzt suchen'. Wenn ein Update angeboten wird, dann installieren Sie dieses.

### **4. Virenscanner**

Überprüfen Sie, ob auf dem Rechner bzw. dem Server ein Virenschutzprogramm im Hintergrund läuft. Falls ja, reduzieren Sie den Schutz auf "nur Programme".

Eine Überprüfung "alle Dateien" führt besonders beim Projektwechsel und beim Programmende zu Verzögerungen.

### **5. Namensauflösung im Netzwerk**

Wenn der Allplanstart sehr lange (mehrere Minuten) dauert, dann kann es sein, dass die Namensauflösung im Netz nicht funktioniert.

Überprüfen Sie dies über

**Start -> Ausführen ->** *cmd* eintippen **-> OK ->** *Nslookup* eintippen **->** Return

Tippen Sie in der Zeile nach dem **>** Zeichen den Namen des Allplan-Daten Servers ein **->** Return. Als Antwort wird zunächst der Server mit Adresse aufgeführt, der die Namensauflösung bereitstellt. In der zweiten Gruppe steht der Allplan-Daten Server mit der zugehörigen Adresse. Wenn hier Probleme auftreten, dann wenden Sie sich an Ihren Netzwerkadministrator, um die Namensauflösung korrekt einzurichten.

### **7. Aero-Desktopeffekte deaktivieren**

Deaktivieren Sie die Aero-Desktopeffekte von Windows 7 bzw. Windows Vista über Systemsteuerung -> Center für erleichterte Bedienung -> Erkennen von Bildschirmobjekten erleichtern -> Setzen Sie den Haken bei der Option "Alle nicht erforderllichen Animationen deaktivieren (wenn möglich)".

### **8. Animationsfenster**

Überprüfen Sie, ob im Hintergrund oder in der Fensteraufteilung ein Animationsfenster geöffnet ist (**Fenster - > 1 Fenster** anwählen).

Bei Performanceproblemen im Animationsfenster kontrollieren Sie, ob unter **Ändern** -> **Visualisierung** - > **Animation** -> **Oberflächeneinstellungen** möglicherweise große Texturen (größer 500 x 500 Pixel) vorhanden sind. Diese Texturen können den Speicher der Grafikkarte belasten.

Die Texturen können Sie ermitteln, wenn Sie im Kontextmenü "**Oberflächen einstellen"** auswählen. Texturen werden durch ein Vorschausymbol rechts neben der Farbe dargestellt. Änderungen werden vorgenommen, indem man die betroffene Schaltfläche anklickt.

Testen Sie folgendes:

Sichern Sie Ihre Oberflächendefinition als \*.sur-Datei (im Fenster **Oberflächen einstellen** das Diskettensymbol links unten) und lösen Sie danach die entsprechenden Texturen bzw. führen Sie ein komplettes Reset auf die Oberflächenzuordnung durch (durch Anklicken des blauen Pfeiles unten im Dialog).

#### **Hinweis:**

Falls die beschriebenen Maßnahmen nicht zum Erfolg führen, lassen Sie uns bitte folgende Angaben zukommen:

- Führen Sie den Systemtest durch (Punkt 2.a), gehen Sie im System auf 'Protokoll ansehen'. Speichern Sie das Ergebnis als txt-Datei und schicken Sie uns die Datei per E-Mail zu.
- Schicken Sie bitte ein **Hotinfo** •**Start -> (Alle) Programme -> Nemetschek -> Allplan** [Versionsnummer] **-> Hotinfo** [Versionsnummer] an **Teamline Allplan** (CAD-Technik) mit der Frage **01. Allgemeine Anfrage** Speichern Sie die Supportanfrage als hxl-Datei und schicken Sie uns die Datei per E-Mail zu.

• Beschreiben Sie bitte genau wo Allplan langsam ist und schicken Sie uns die Antwort bitte zu. Beschreiben Sie, wo das Programm genau langsam ist und machen Sie eine kurze Zeitangabe. Dies kann z.B. sein:

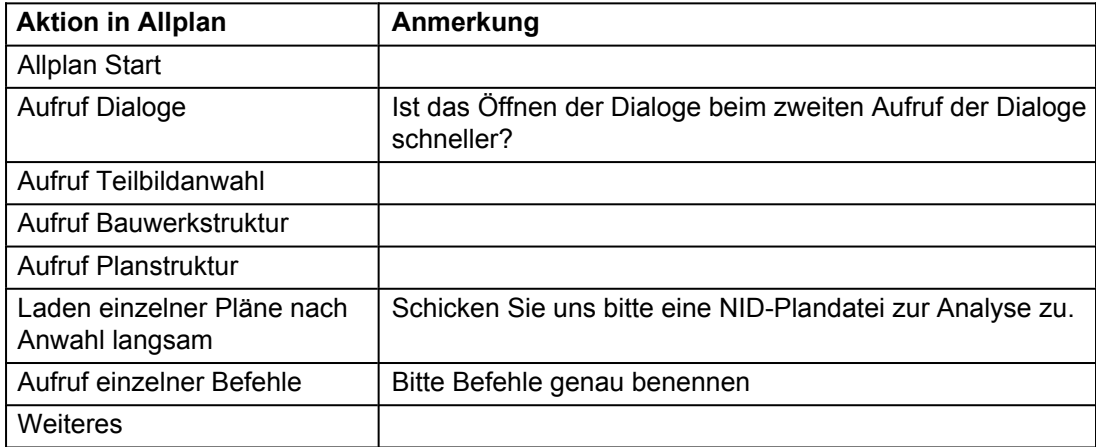

Tritt diese Erscheinung an allen Arbeitsplätzen im Netz auf?

Falls im Büro ein baugleicher Rechner ohne Performanceprobleme vorhanden ist, senden Sie uns bitte auch von diesem ein Hotinfo.

*Die Allplan GmbH sowie die an sie angeschlossenen Vertriebsorganisationen übernehmen keinerlei Gewährleistung und Haftung dafür, dass die angebotenen Informationen auch die von Ihnen gewünschten Ergebnisse erzielen. Die Entscheidung und Verantwortung, ob und in welcher Form Sie die angebotenen Informationen nutzen, liegen daher allein bei Ihnen.*

*Im Übrigen gelten die Lizenzbedingungen der Allplan GmbH und/oder die Allgemeinen Lizenz- und Geschäftsbedingungen der Vertriebsorganisation, über die Sie die Leistung beziehen, in ihrer jeweils aktuellen Fassung.*

*© 2018 Allplan GmbH. Alle Rechte vorbehalten.*